# **Quickpay module for DanDomain WebShop**

#### **Prerequisites**

You need to acquire the DanDomain "betalings API" in order to use the Quickpay payment module for DanDomain WebShop. You can order the API function at this link: http://www.dandomain.dk/produkter/webshop-moduler.html

### **Add module**

Open the administration page for your Dandomain webshop. Go to Apps and add the "Betalings API".

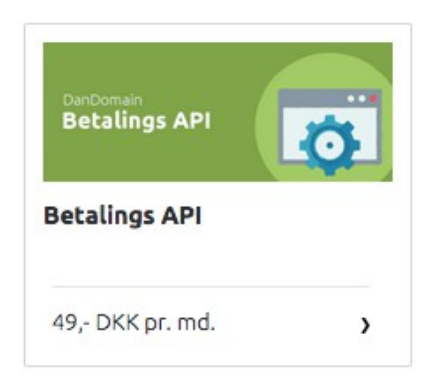

Go to Indstillinger  $\rightarrow$  Betaling  $\rightarrow$  Tilføj and fill in the information as shown on the screenshot below. The following information must be typed in:

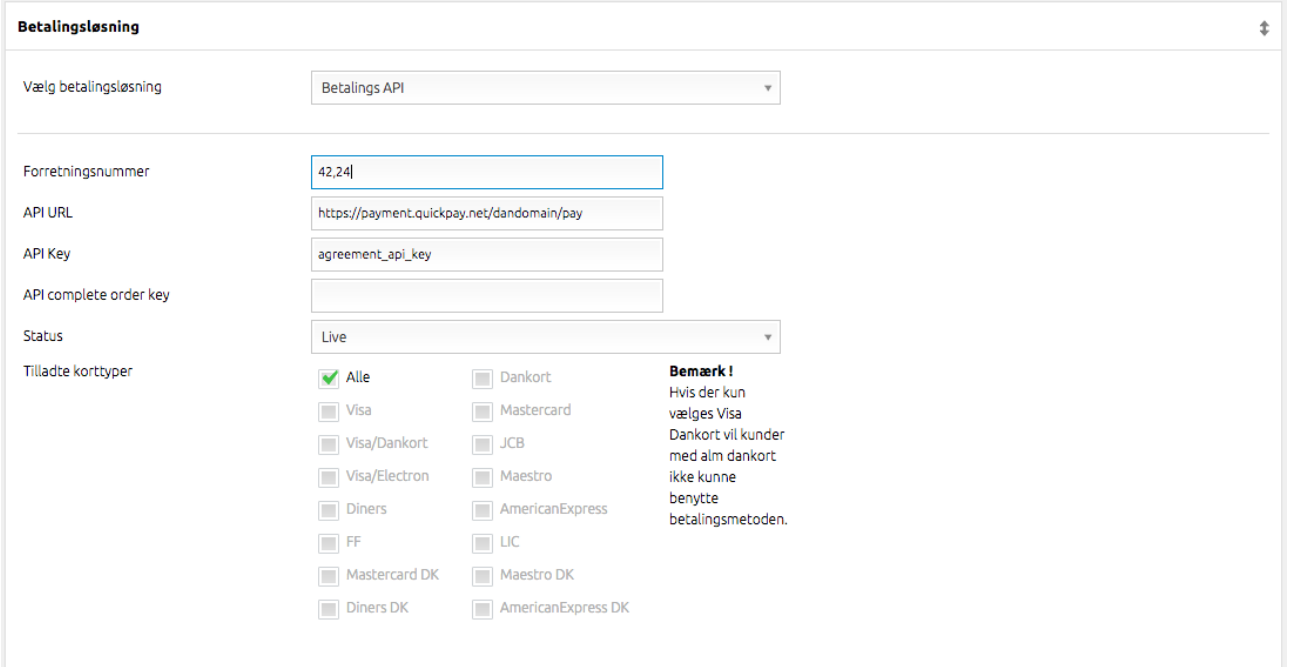

- *Betalingsmetode navn*: The name that is shown to your customers, when they choose to pay with Quickpay.
- *Vælg betalingsløsning*: Choose "Betalings API"
- *Forretningsnummer*: Your merchant id and agreement id seperated by comma. If do not know this number, login to the Quickpay Manager where you can find it under *Settings- >Integration*
- *API URL*: In order to type in this field you need to know your MD5 secret code. Log into the Quickpay Manager to get this code. Write the following URL into the field: https://payment.quickpay.net/dandomain/pay
- *API Key*: API-key for the agreement entered in *Forretningsnummer*
- *Status*: Choose *Live* (*Test does NOT have any effect)*
- *Tilladte korttyper*: Choose *All* to accept all card types that are allowed with you Quickpay *subscription. You can also choose specific card types that you want to allow. These cardtypes are inherited by the Quickpay payment module.*

Do not forget to add countries to *Tilknyt leveringslande* in the bottom of the page*,* and you are ready to accept payments. Try a *Live* payment on a small amount before you can consider the solution to be ready.

#### **Language in Quickpay payment window**

The language in the Quickpay payment window is inherited from the delivery country, that the user has selected in his order. The following countries, result in the corresponding language in the Payment window: Denmark, Germany, France, Norway, Sweden and Faroe Islands. Any other delivery country will result in an English payment window.

*Important: Only default languages in the Dandomain shop are supported, if you add new languages or use an older shop, you must set languages as described in next section.* 

#### **Custom language in Quickpay payment window**

It is possible to let the language in the Quickpay payment window follow the language for the shop. In order to do that you need to know the id for each language in your shop. Go to the *Dandomain- >Opsætning->Sprog* window and hover the mouse over the edit field for each language. The language id will then show up for each language. The id's are different from shop to shop.

Lets say you have id 26 for Danish, 27 for Italian and 28 for Swedish. You then need to pass this string to the payment URL in the dandomain shop (*Opsætning->Betaling*):

langs=26,da;27,it;28,sv

The complete url will then look like this:

https://payment.quickpay.net/dandomain/pay?langs=26,da;27,it;28,sv

If the argument is passed to the url, the language is 100% controlled by this argument, any languages that are not specified in the argument defaults to English.

## **Extra options**

Extra options can optionally be added to the payment URL. These are added of the end of the url separated by a '&' e.g. if you want to add autocapture the URL will look like:

https://payment.quickpay.net/dandomain/pay?autocapture=1

The extra options are:

- *3d*: Set to *true* or *false* to enable/disable 3d secure for cardtypes where it is applicable.
- *cardtypelock*: If this parameter is set it will overrule any card selections in the Dandomain payment administration page. Use this for specific needs as specified in the Quickpay API.
- *autocapture*: Set to 1 to enable autocapture on transactions, set to 0 to disable autocapture on transactions, this is the default behaviour if this parameter is omitted.
- *orderappend*: Set this parameter if you want to add a prefix to the order id that is passed to Quickpay. If the order id is 8 and you add 100 as *orderappend* value, the order id that will be passed to Quickpay is 1008.